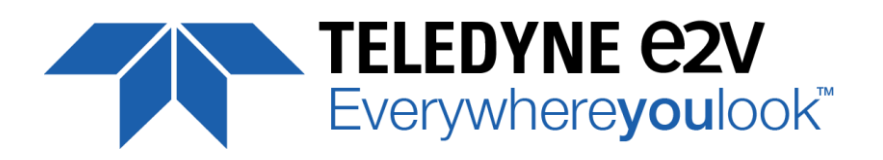

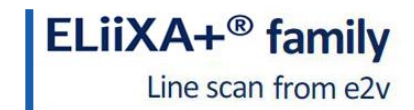

## **THE POWER AND SPEED** OF VISION

## **USER MANUAL**

## **ELIIXA+ NBase-T MONOCHROME**

#### E **M** B E R M

GELIXAWY C

FERTICADITARE-BA SN: 1543PODS

**ADE IN FRAN** 

GPIO

 $e_{2V}$ 

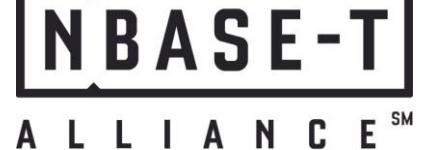

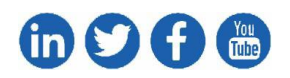

 **e2v.com/cameras**

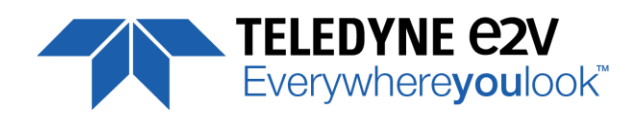

## **Table of Contents**

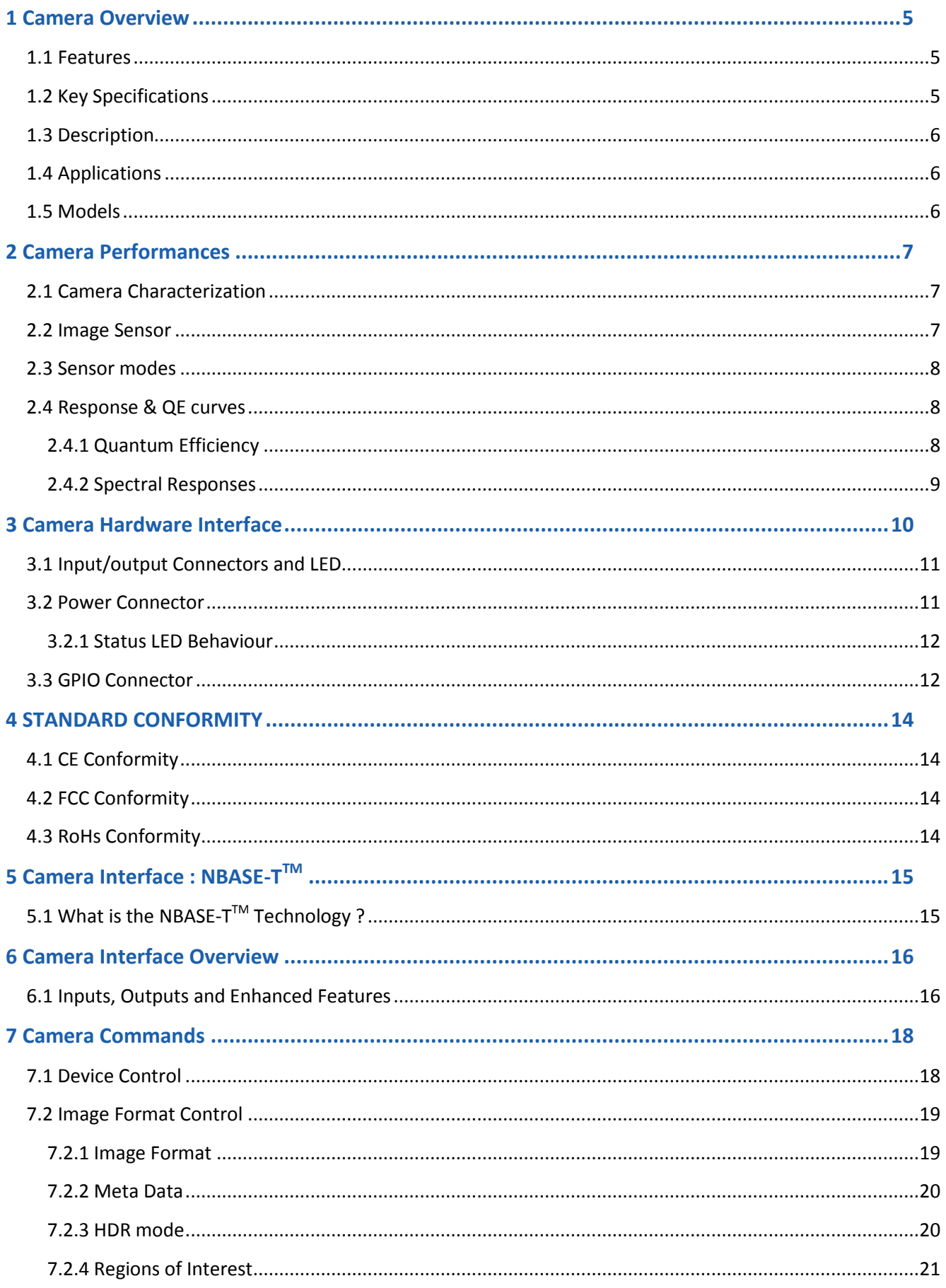

# **TELEDYNE C2V**<br>Everywhereyoulook

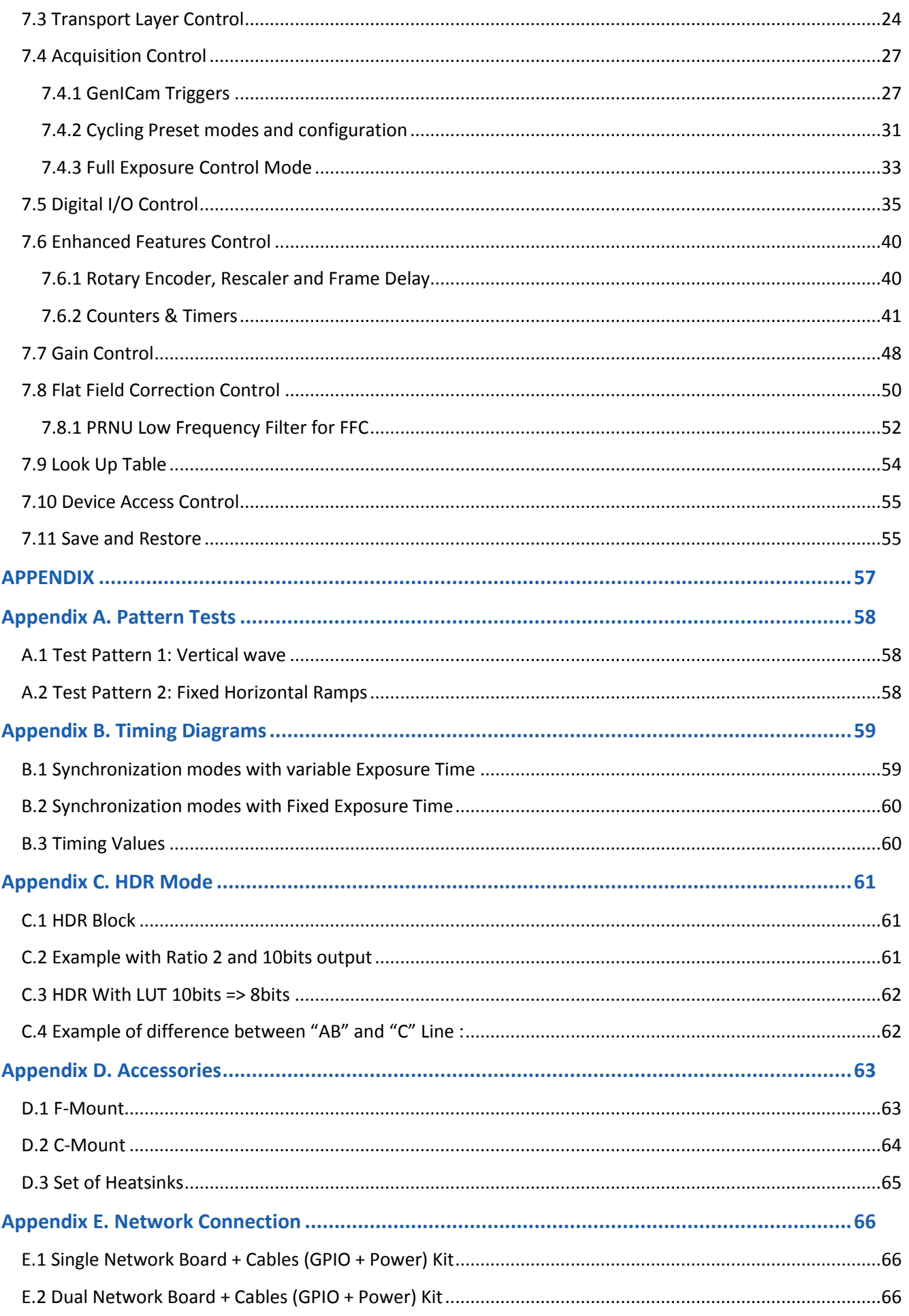

# **TELEDYNE C2V**<br>Everywhereyoulook

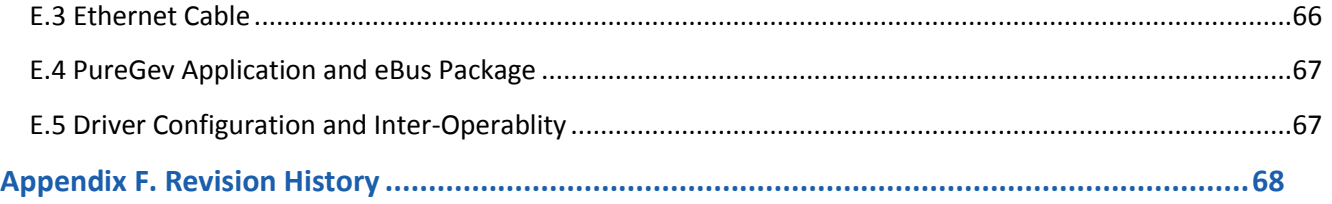

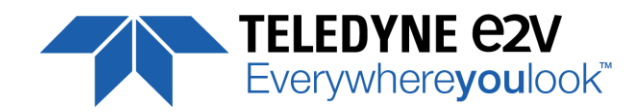

## <span id="page-4-0"></span>**1 Camera Overview**

#### <span id="page-4-1"></span>**1.1 Features**

- Cmos Multi-Lines Monochrome Sensor : 4 x 4096 Pixels 5x5µm
	- 4096 RGB Pixels 5x5µm (Full Definition) in 1,2 or 4 Lines Summation
	- 2048 RGB Pixels 10x10µm (Binning) in 1 or 2 lines Summation
- Interface : NBASE-T<sup>™</sup> (up to 5Gb/s)
- Line Rate: 140 000 l/s in 8 Bits
- Bit Depth : 8/10/12 Bits
- Scan Direction
- **Flat Field Correction**
- Cycling Preset Modes and Memories
- Multi ROI
- Metadata
- Rotary Encoder
- **HDR** Mode
- **Look Up Table**

## <span id="page-4-2"></span>**1.2 Key Specifications**

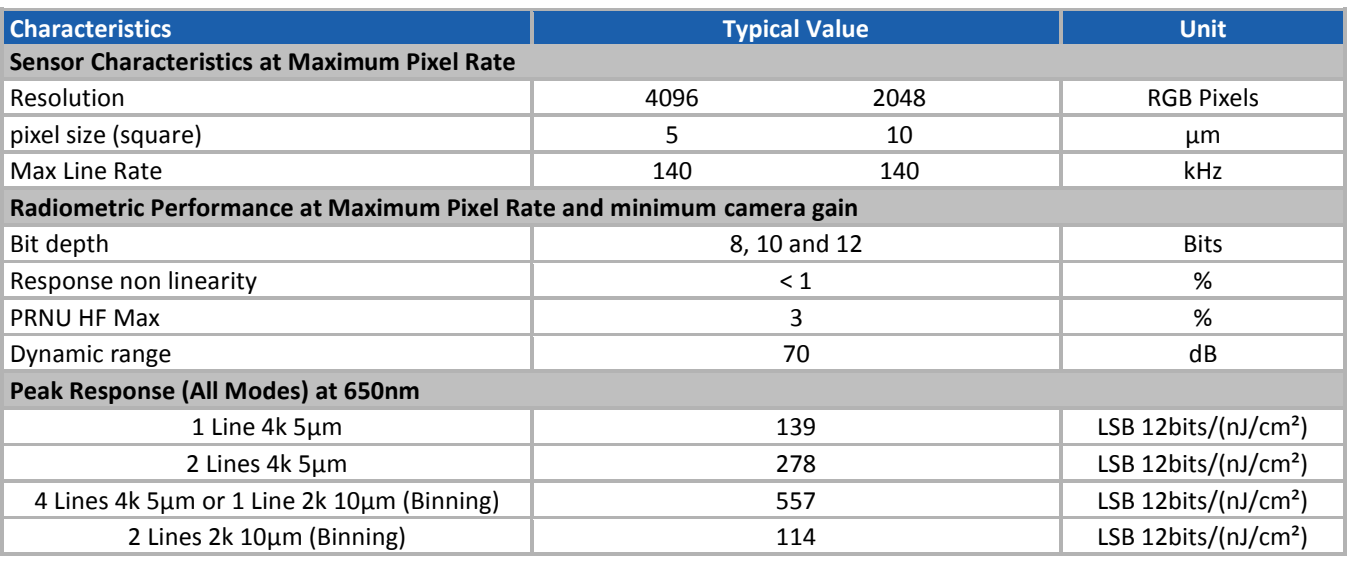

Test conditions :

- All values are given at Nominal Gain (0dB) : Preamp Gain x1, Amp Gain 0dB
- Figures in LSB are for a 12bits format
- Measured at exposure time = 400µs and line period = 400µs in Ext Trig Mode (Max Exposure Time)
- **Maximum data rate**

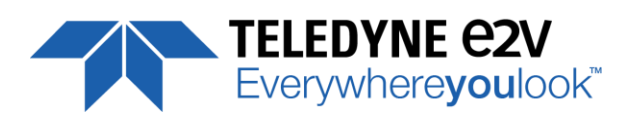

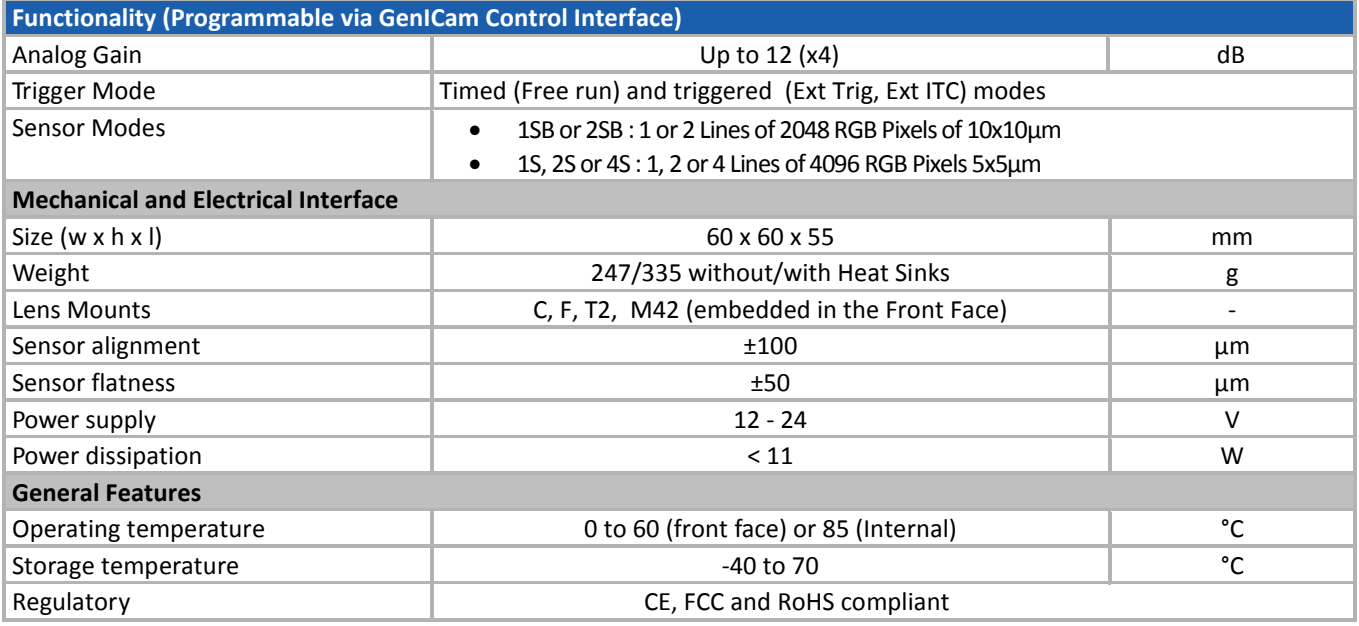

## <span id="page-5-0"></span>**1.3 Description**

To maintain their competitive advantage, industrial leaders in the machine vision market have a continuous requirement to improve defect detection accuracy and reduce the cost of imaging. The availability of the ELiiXA+ cameras with an NBASE-T™ connection offers a straightforward solution, providing:

- High throughput enabling high resolution and colour imaging without a frame grabber at speeds of up to 5 Gigabits per second (Gbps) over Category 5e standard Ethernet cable.
- **Easy integration compatible with GigE Vision protocol.**
- Long-length (100 meters+), field terminable, inexpensive cabling reduces costs and enables easier integration in imaging systems compared with optic fibre cabling

## <span id="page-5-1"></span>**1.4 Applications**

- Raw material surface inspection
- Parcel and postal sorting
- **High resolution document scanning**
- **Printing inspection**
- **Industrial Inspection**

#### <span id="page-5-2"></span>**1.5 Models**

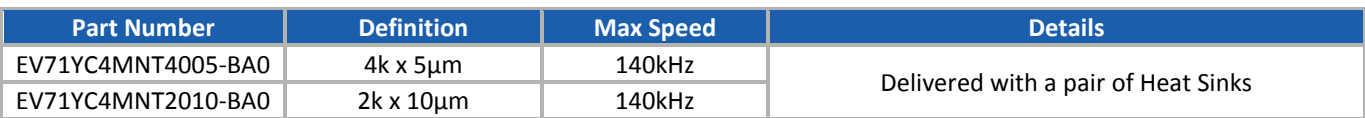

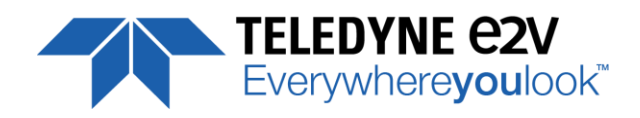

## <span id="page-6-0"></span>**2 Camera Performances**

## <span id="page-6-1"></span>**2.1 Camera Characterization**

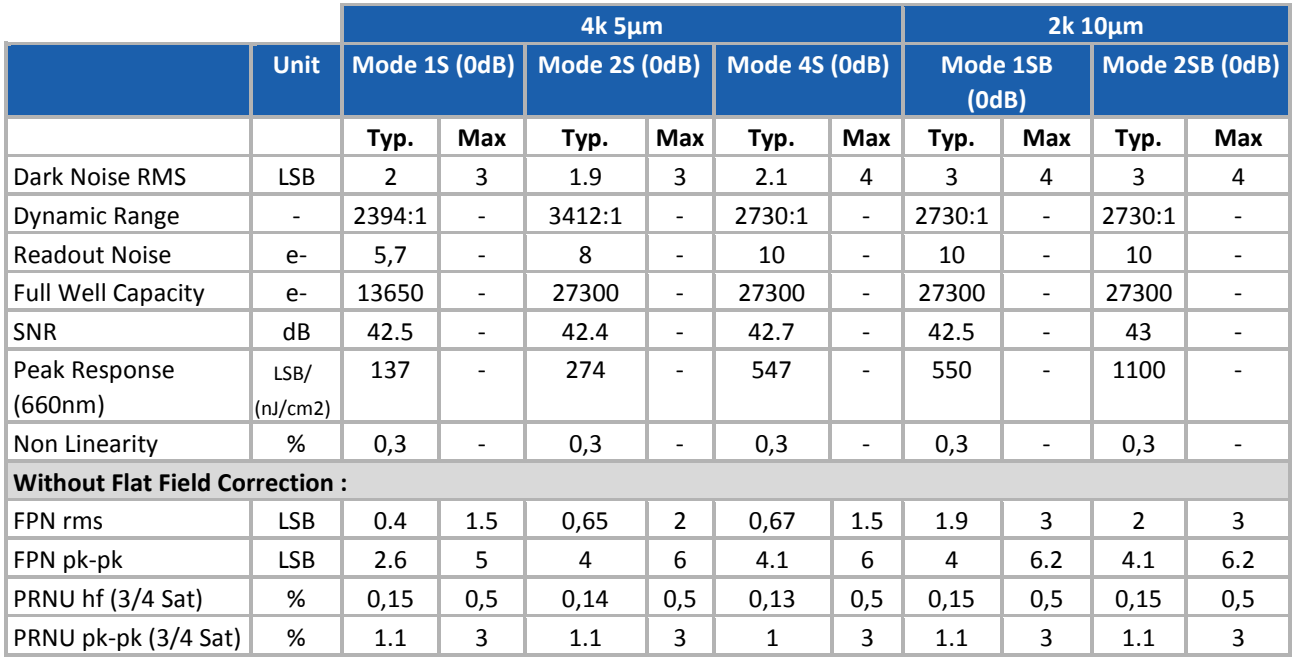

<span id="page-6-2"></span>All LSB values are in 12bits at nominal Gain

## **2.2 Image Sensor**

The Eliixa+ 4k sensor is composed of two pairs of sensitive lines. Each pair of lines use the same Analog to Digital Column converter (ADC Column). An appropriate (embedded) Time delay in the exposure between each line allows combining two successive exposures in order to double the sensitivity of a single line.

This Time Delay Exposure is used only in the 4S multi-line modes (4 Lines) and also in the three binning modes, as described below.

The 4096 Pixels of the whole sensor can be binned to provide 2 Lines of 2048 Pixels of 10x10µm

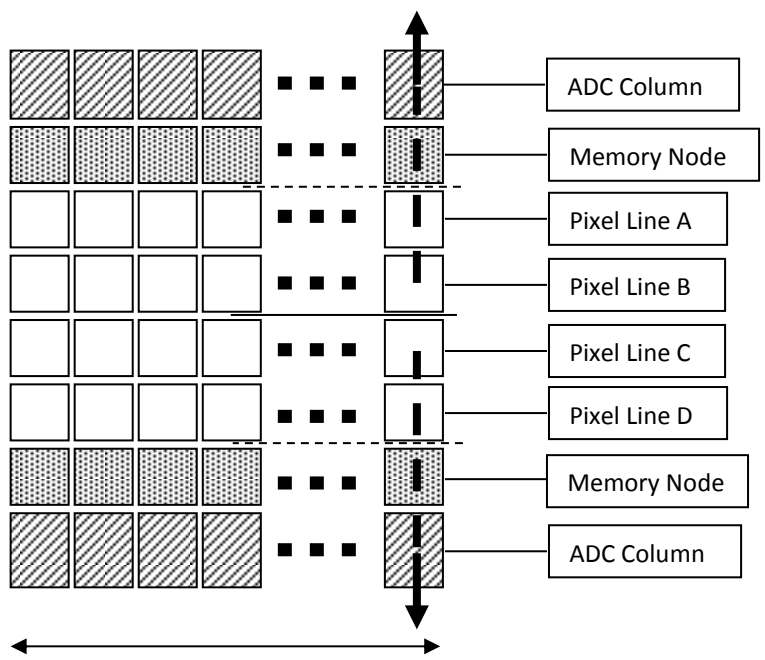

4096 Pixels of 5µm

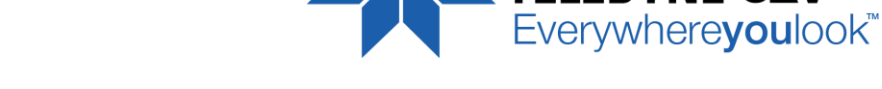

**TELEDYNE @2V** 

## <span id="page-7-0"></span>**2.3 Sensor modes**

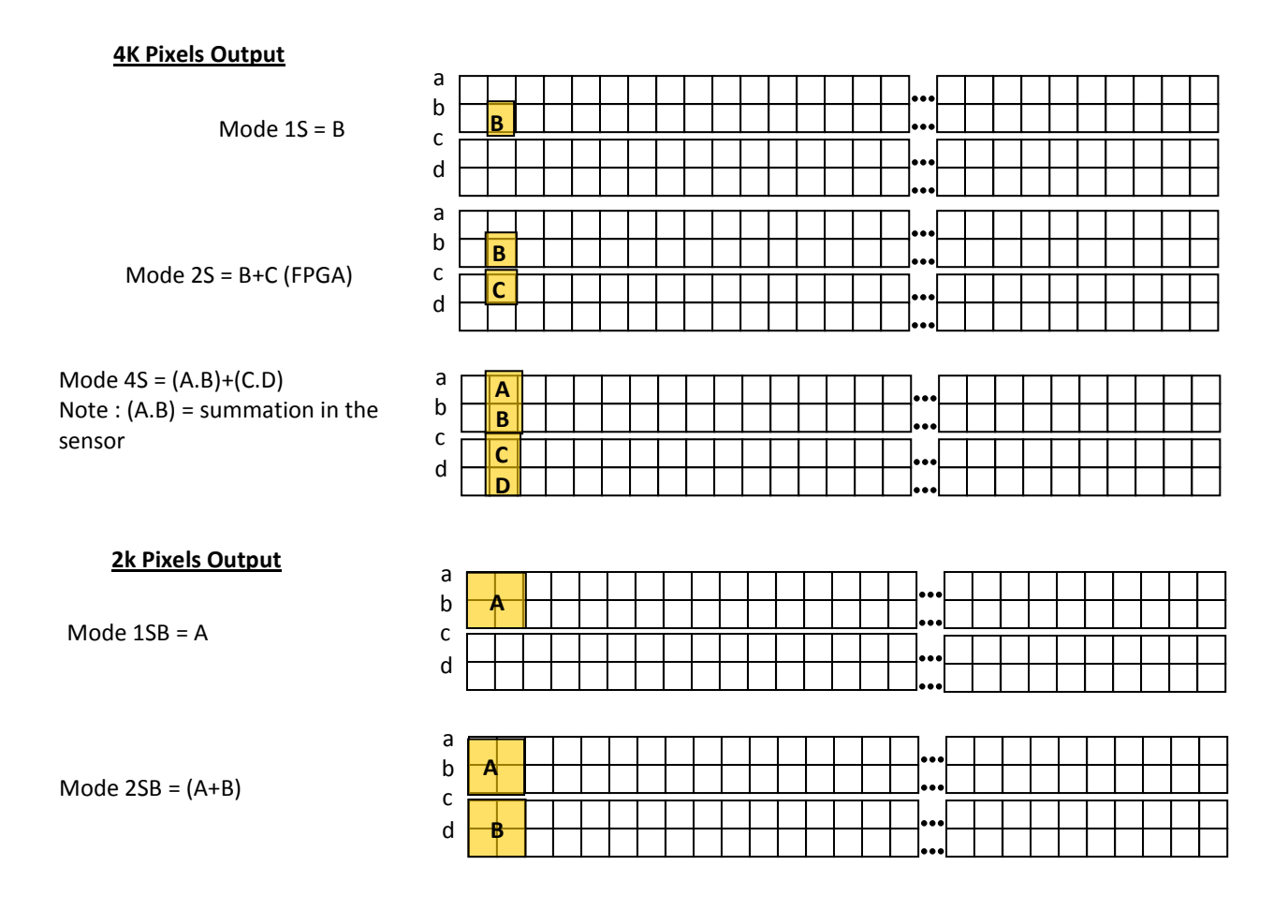

## <span id="page-7-1"></span>**2.4 Response & QE curves**

<span id="page-7-2"></span>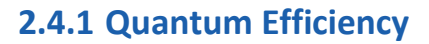

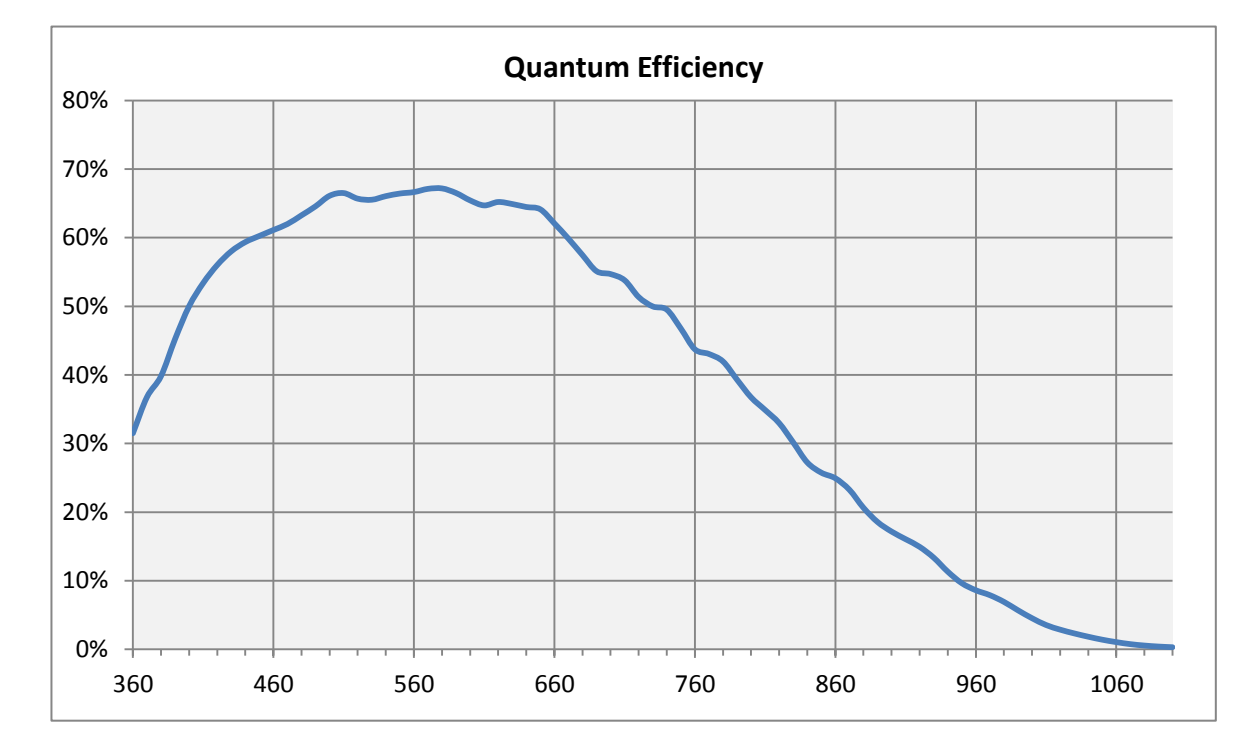

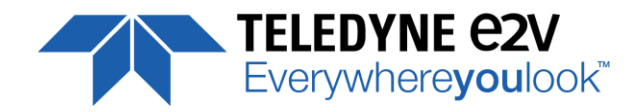

## <span id="page-8-0"></span>**2.4.2 Spectral Responses**

#### **Single Modes : 1S, 2S, 4S**

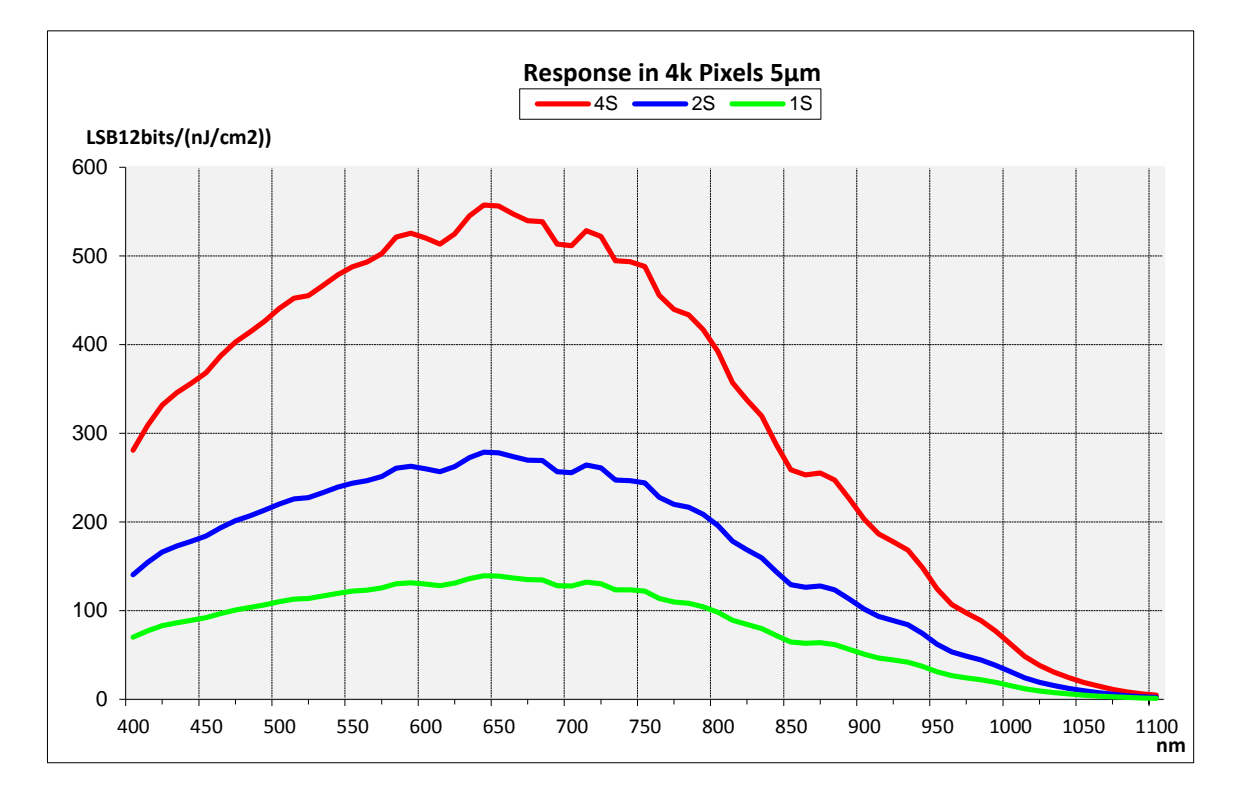

#### **Binning Modes : 1SB, 2SB**

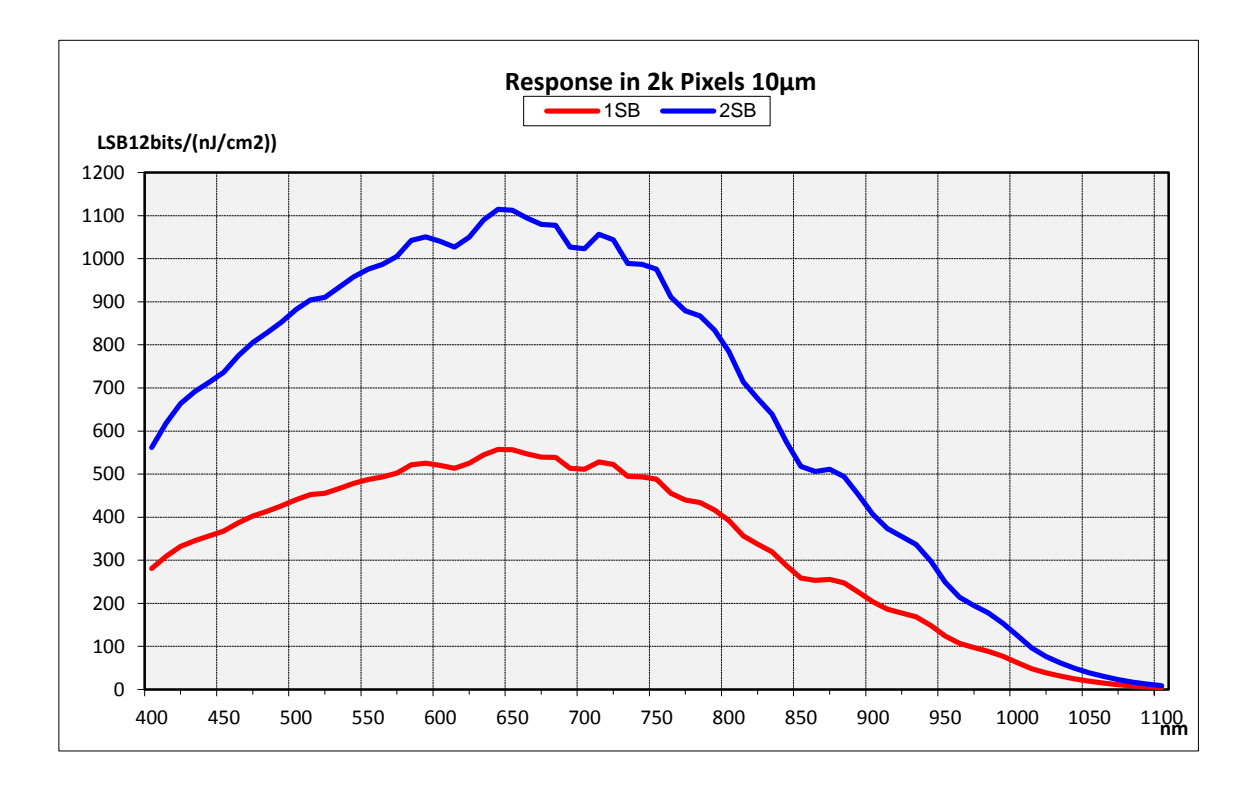

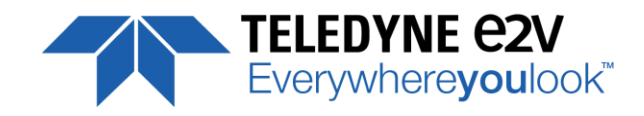

## <span id="page-9-0"></span>**3 Camera Hardware Interface**

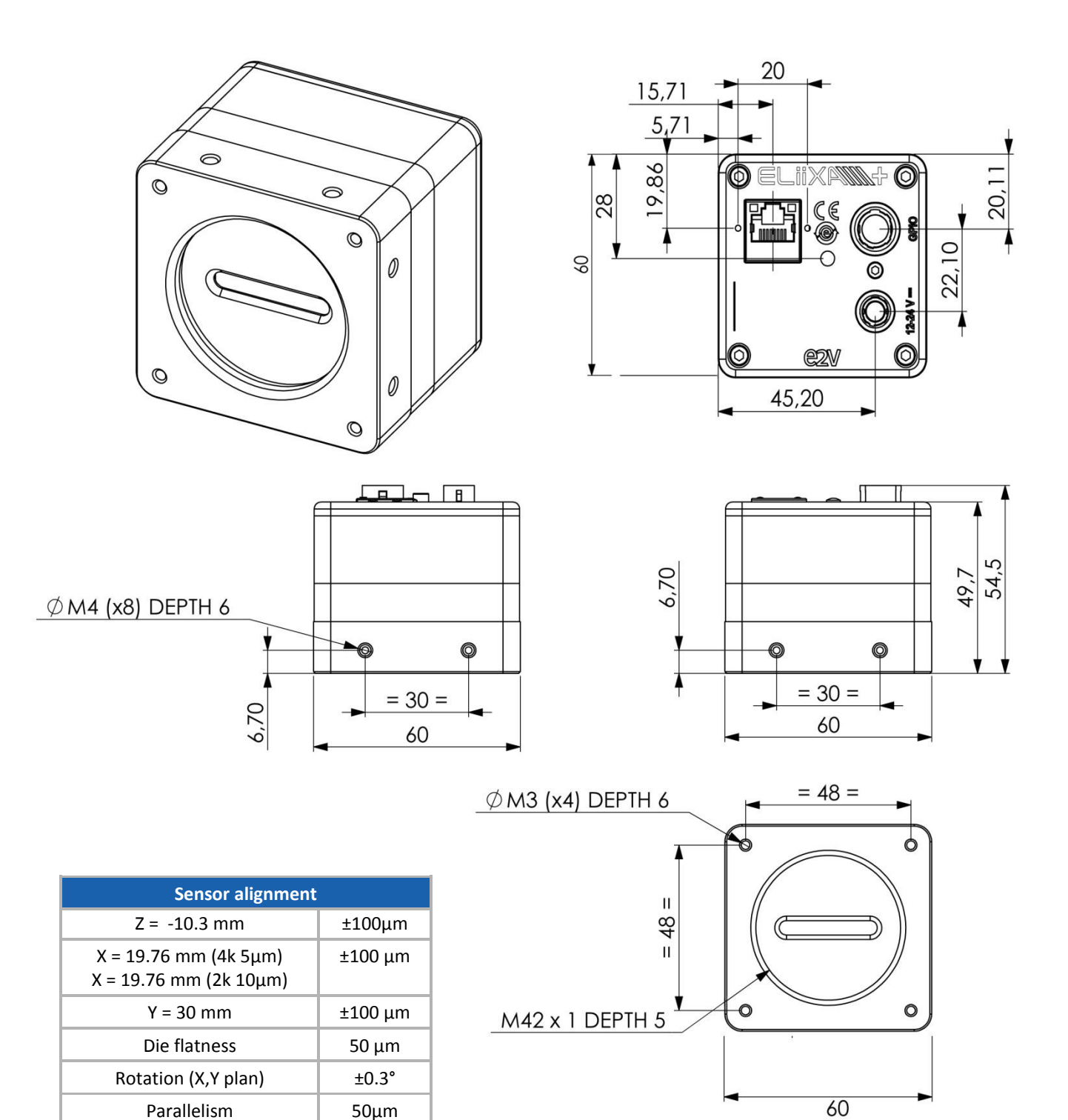

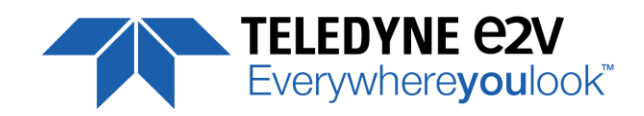

## <span id="page-10-0"></span>**3.1 Input/output Connectors and LED**

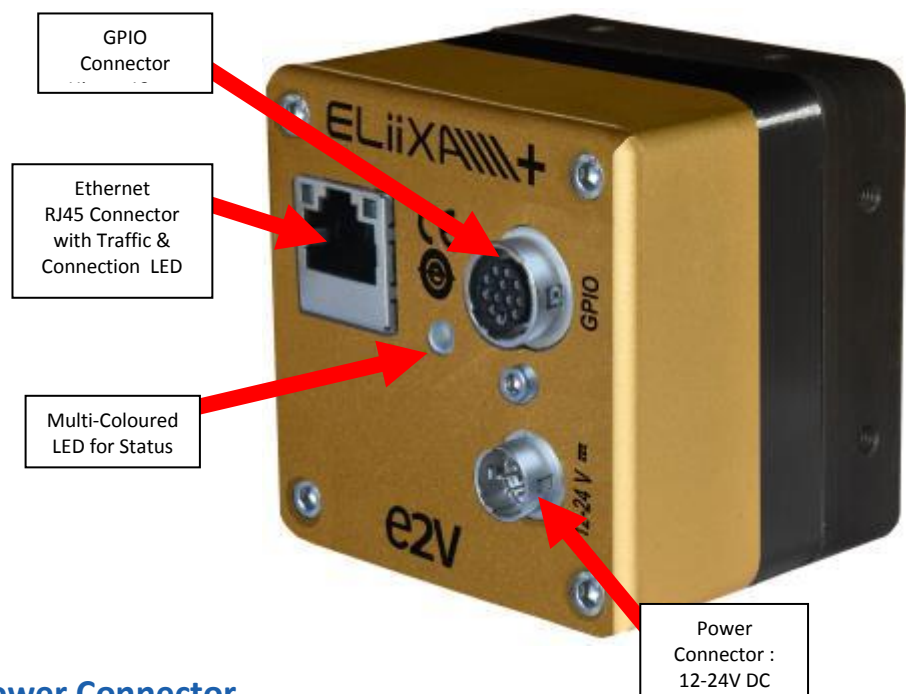

#### <span id="page-10-1"></span>**3.2 Power Connector**

Camera connector type: Hirose HR10A-7R-6PB (male) Cable connector type: Hirose HR10A-7P-6S (female)

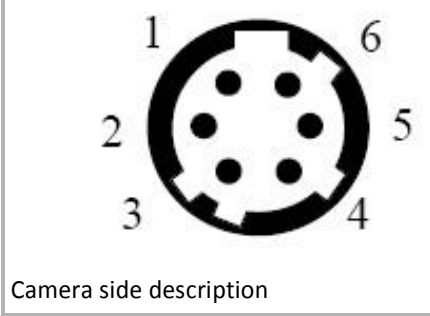

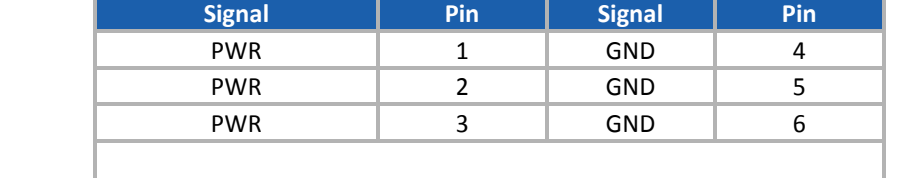

Power supply from 12 to 24V Power 11W max with an almost no inrush current peak

First 90ms after Power Up : The maximum  $\mu$ 

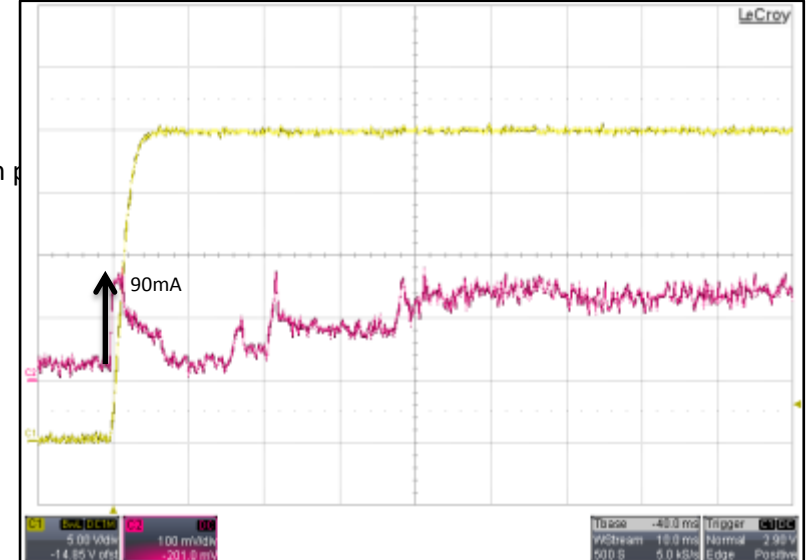

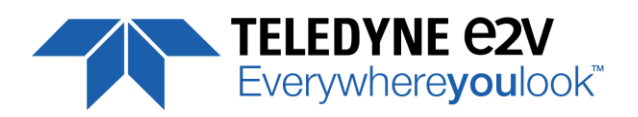

The complete Boot sequence :

- No real peak of Inrush current
- Several steps up to the nominal current (about 430mA under 24V)

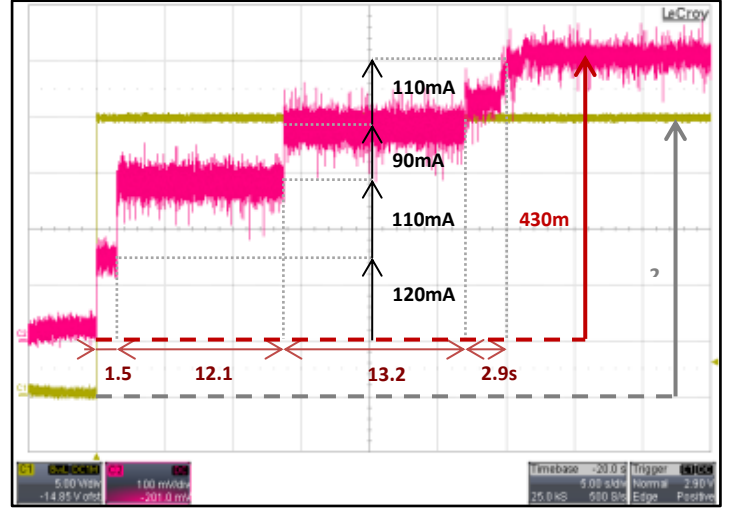

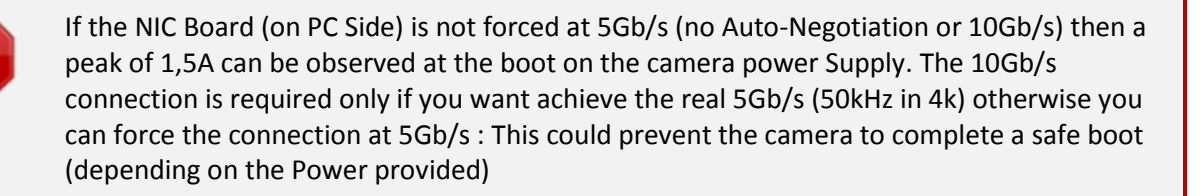

#### <span id="page-11-0"></span>**3.2.1 Status LED Behaviour**

After less than 2 seconds of power establishment, the LED first lights up in WHITE. Then after a Maximum of 40 seconds, the LED must turn in a following colour :

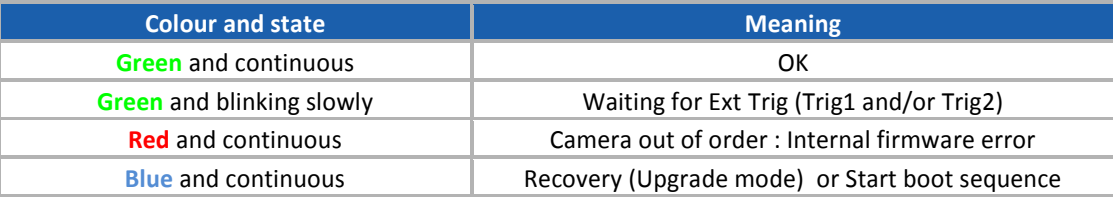

### <span id="page-11-1"></span>**3.3 GPIO Connector**

Camera Connector type: Hirose HR10A-10R-12SB

Cable Connector type: Hirose HR10A-10R-12P

Cable type: cable immune from interference and with twisted pairs

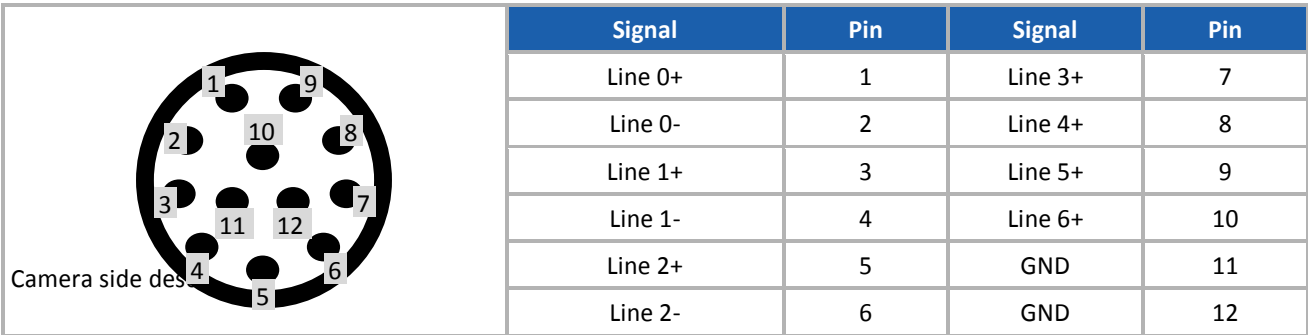

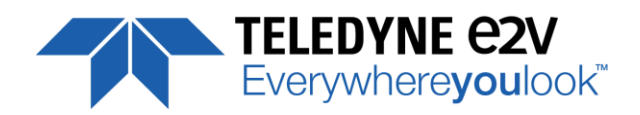

#### **Lines 0, 1 and 2**

The GPIO Connector allows the following connections :

■ Line 0, 1 or 2 : Dedicated inputs for Line Triggers and Frame Trigger. Differential (RS422 with or without termination) or TTL (Single End) in 3.3V, 5V, 12V or 24V.

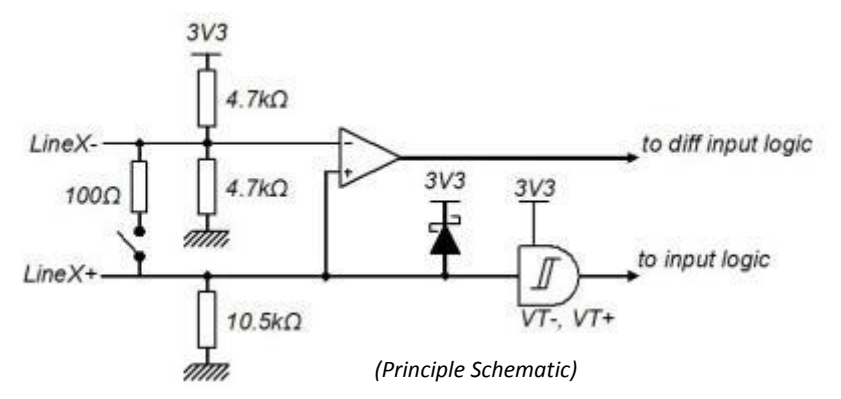

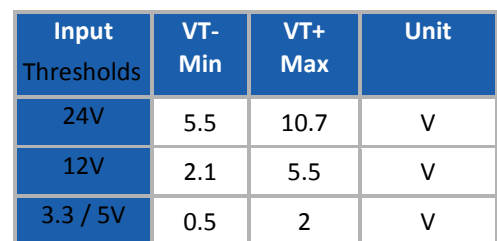

#### **Lines 3, 4, 5 and 6**

- Line 3, 4, 5 and 6 : Configurable Inputs or Outputs in TTL only :
	- Input Configuration : Single End in 3.3V, 5V, 12V or 24V
- Output configuration : Single End or Open Collector in 3.3V, 5V, or Camera power Supply INPUT Configuration

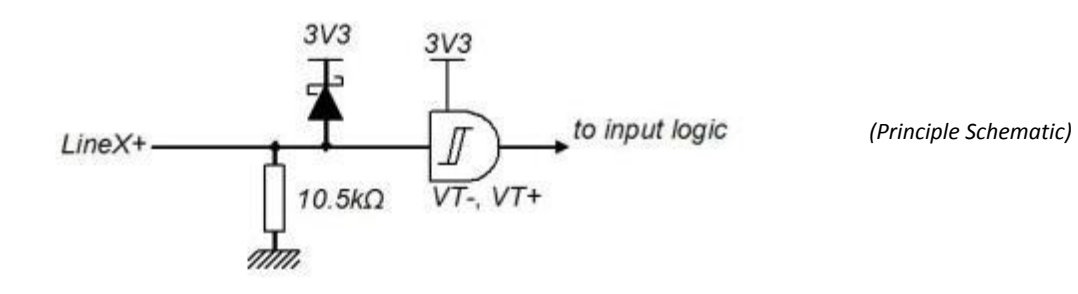

#### OUTPUT Configuration

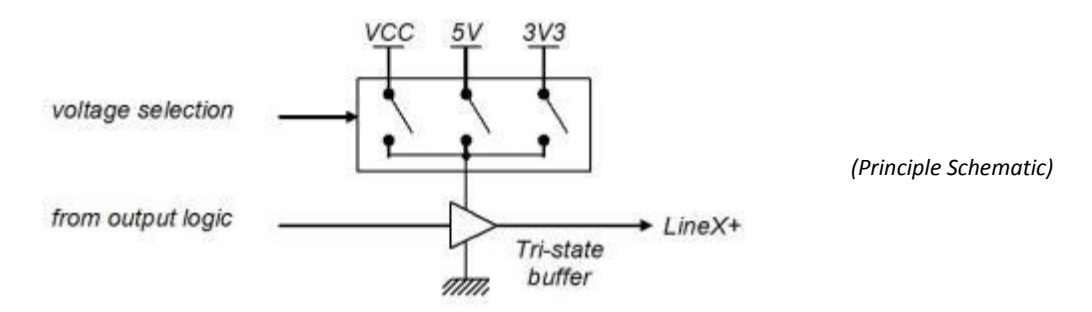

Output Lines have a limited current of 100mA : You have to make sure that each output is connected on sufficient resistance (depending on the output voltage) to avoid an over current which could damage the output circuit.

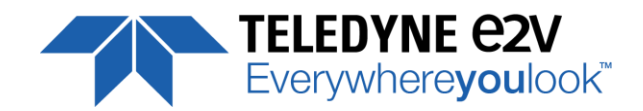

## <span id="page-13-0"></span>**4 STANDARD CONFORMITY**

The ELIIXA+ cameras have been tested using the following equipment:

- $\blacksquare$  A shielded power supply cable
- A GigE cat 5E data transfer cable ref.

e2v recommendsusing the same configurationto ensure the compliancewith the following standards.

#### <span id="page-13-1"></span>**4.1 CE Conformity**

The ELIIXA+ cameras comply with the requirements of the EMC (European) directive 2004/108/EC (EN50081-2, EN 61000-6-2).

## <span id="page-13-2"></span>**4.2 FCC Conformity**

The ELIIXA+ cameras further comply with Part 15 of the FCC rules, which states that: Operation is subject to the following two conditions:

- This device may not cause harmful interference (EN55032), and
- **This device must accept any interference received, including interference that may cause undesired** operation (EN55024)

This equipment has been tested and found to comply with the limits for Class A digital device, pursuant to part 15 of the FCC rules. These limits are designed to provide reasonable protection against harmful interference when the equipmentis operated in a commercial environment.This equipment generates, uses and can radiate radio frequency energy and, if not installed and used in accordancewith the

instruction manual, may cause harmful interference to radio communications. Operation of this equipment in a residential area is likely to cause harmful interferencein which case the user will be required to correctthe interferenceat his own expense.

**Warning**: Changes or modificationsto this unit not expressly approved by the party responsiblefor compliance could void the user's authority to operate this equipment.

## <span id="page-13-3"></span>**4.3 RoHs Conformity**

ELIIXA+ cameras comply with the requirements of the RoHS directive 2011/65/EU.

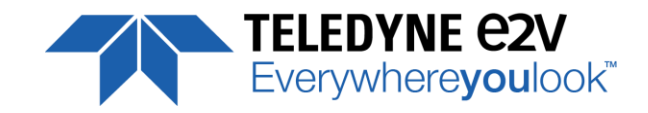

## <span id="page-14-0"></span>**5 Camera Interface : NBASE-T TM**

## <span id="page-14-1"></span>**5.1 What is the NBASE-T<sup>™</sup> Technology ?**

NBASE-T™ technology defines a new type of Ethernet signaling that boosts the speed of installed based twisted-pair cabling well beyond the cable's designed limit of 1 Gigabit per second (Gbps) for distances up to 100 meters.

Capable of reaching 2.5 and 5 Gbps using the large installed base of Cat5e and Cat6 cabling, NBASE-T™ solutions enable users to accelerate their networks in the most cost-effective, least disruptive manner.

Flexible silicon solutions can auto-negotiate the optimal network speed, be it the new NBASE-T™ rates, slower 2.5 Gbps and 5 Gbps rates and even 10Gbps for very high speed networks.

To introduce these new cameras, e2v has partnered with PLEORA Technologies, the world's leading supplier of high-performance video interfaces, the first company from the machine vision industry to join the NBASE-T™ Alliance, a consortium collaborating on new technologies that extend the bandwidth capabilities of twisted-pair copper cabling using standard Ethernet technology.

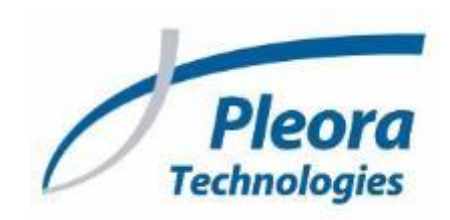

Then all NBASE-T™ ELiiXA+ are licensed for Pleora eBus SDK and PureGeV Software that you can download on Pleora website (*<http://www.pleora.com/our-products/ebus-sdk>*)

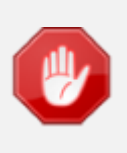

The ELIIXA+ NBASE-T™ Camera is not compliant with a standard 1 Gbps NIC Board : You need a 5/10Gbps Board (as the N-420 PCIe that can be delivered in option).

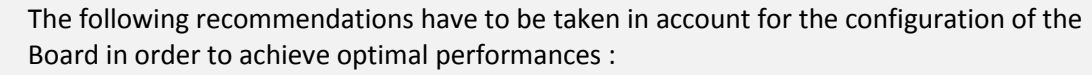

- If you don't need to reach the Highest speed (5Gbps), you can fix the Board speed connection to 5Gbps (instead of Auto-Negociation) : This will avoid a significant peak of current of 1.5A at the Power Up.
- To reach the maximum throughput (5 Gbps which is equivalent to 50kHz in 4k pixels):
	- Update NIC driver (at least 4.4.405.152)
	- NIC board configuration:
		- > 10Gb/s connection
		- > Packet Size at 8192
		- > Enable Jumbo packet
		- > Number of RX Descriptors : 1000 (maximum)
		- > Number of TX Descriptor : 1000 (maximum)

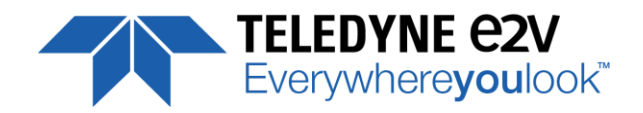

## <span id="page-15-0"></span>**6 Camera Interface Overview**

#### <span id="page-15-1"></span>**6.1 Inputs, Outputs and Enhanced Features**

- The Digital I/O Module allows the connection of 7 external Lines :
	- 3 dedicated inputs (Line 0, 1 and 2) that can generate 2 Line Triggers (LT1 and LT2) and one Frame Trigger (FT) that will be used as inputs in the Enhanced features Block.
	- 4 convertible generic Inputs / Outputs (Line 3, 4, 5 and 6) that can generate up to 4 additional Input Lines (L3, 4, 5 and 6) that will be used also in the Enhanced features Block or Used as Outputs.
	- A flexible in/Out block in RS422 or TTL with different detection levels (3.3v, 5v, 12v, 24v)
	- A Debounce and Inverter block that can filter and invert the internal Signals Inputs once affected to LT1, LT2, FT, L3, L4, L5 or L6.
- The Enhanced Feature block completes the treatment on internal signals to generate Triggers :
	- A delay dedicated to the Frame Trigger only (FT)
	- A Full Rotary Encoder management (Quadratic with or without reverse miscount) that use by default LT1 and LT2 as A/B Inputs. It can be bypassed to output by default LT1 as single Line Trigger input.
	- A Rescaler following the Rotary Encoder module (available also if Rotary Encoder is bypassed)
	- 2x Counters and 2x Timers

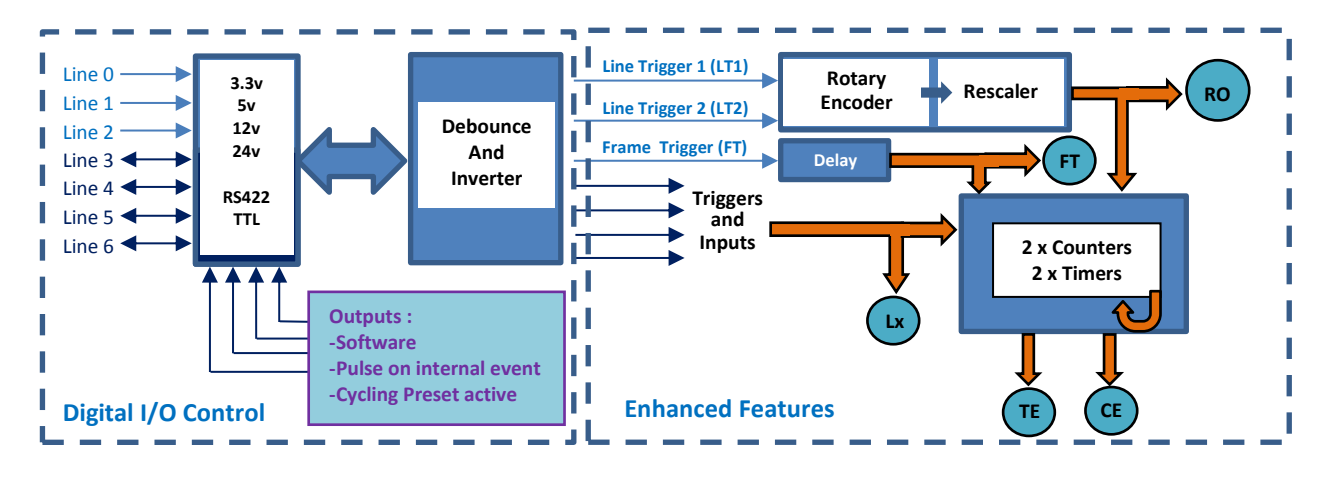

- The Internal Signals provided by the Digital I/O Block and the Enhance Feature block are :
	- LT1/2 : Line Trigger 1/2
	- RO : Rotary Encoder Output
	- FT : Frame Trigger (Signal Issued from the DigitalIOControl Block)
	- Frame Valid (Signal issued from the Frame Valid GenICam Trigger)
	- Frame Start (Signal issued from the Frame Start GenICam Trigger)
	- FLO (Exposure Active in the Sensor)
	- Lx : Line Inputs (L3, L4, L5, L6)
	- TE1/2 : Timers End 1/2
	- CE1/2 : Counters End 1/2
- Then these Signals will be used to generate the 4 possible GenICam Triggers :
	- Line Start : With Exposure mode Off or Timed and a possible Delay before Exposure.
	- Exposure Active : With Exposure mode in TriggerWidth, linked to the Trigger signal level
	- Frame Start : The Frame Length is fixed and set by "Height" parameter.
	- Frame Active : For a variable Frame Length which depends on the Frame Trigger
- Some other Interesting Features :

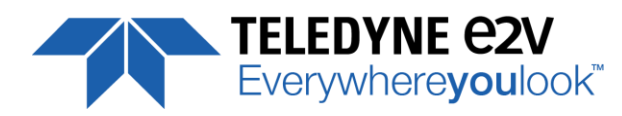

- A cycling mode which allows looping over a sequence of up to 8 Steps the 4 Possible Presets of Parameters (Gain, Exposure Time and Delay, FFC, LUT …)
- Up to 4x Region of Interests with separate FFC can be selected for Output
- Additional Metadata at the end of each Line : Current Exposure Time, Missed Trigger, Current Preset, TimeStamp, Line Counter, Timers and Counters values …

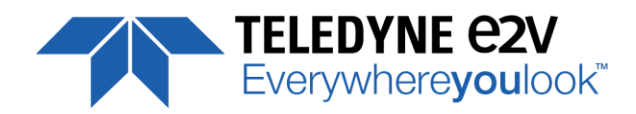

## <span id="page-17-0"></span>**7 Camera Commands**

## <span id="page-17-1"></span>**7.1 Device Control**

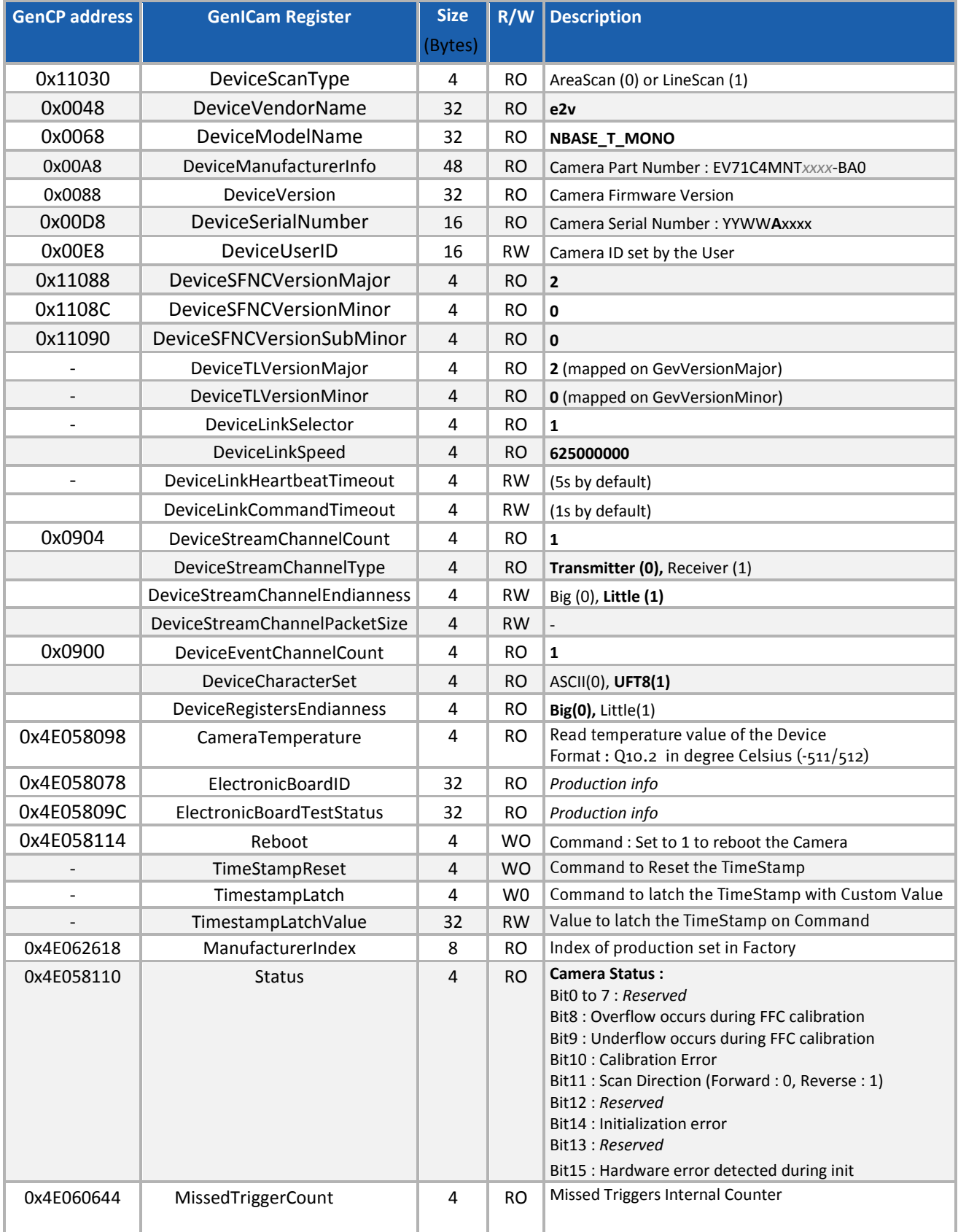

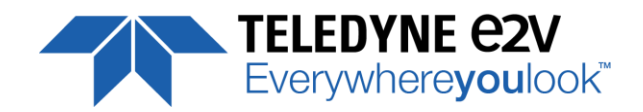

## <span id="page-18-0"></span>**7.2 Image Format Control**

This section includes all the settings relative to the Image Format and size.

#### <span id="page-18-1"></span>**7.2.1 Image Format**

- **Height** : Set the Height of the Image, but also the Buffer's Heights in the Application. From 1 to 16383
- **Test Image Selector** : Test Patterns are defined in Appendix A
- **Reverse Reading** : Reverse output the line in the "X" Direction.
- **Sensor Mode** : Depends on the camera version : 4k or 2k (Read Only)
- **Scan Direction** : Defines the if the Standard web direction is forward or Reverse versus the Mounting of the camera in the System. If Set on External, it is defined by the **Scan Direction Source** Signal (0:Forward, 1:Reverse) :

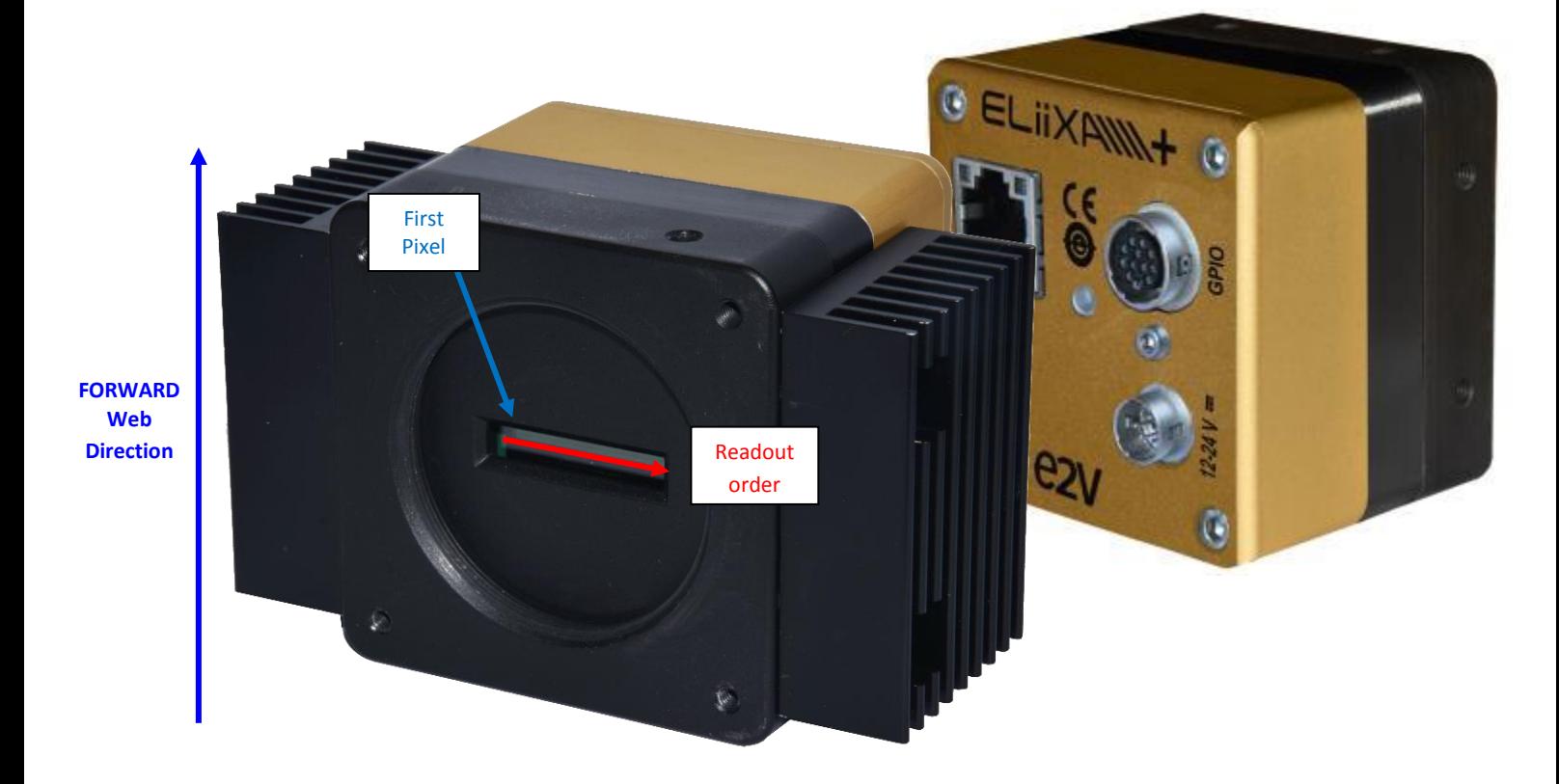

The Scan direction information is available and useful only for the 2S, 4S Modes (in 4K) or 2SB in 2k.

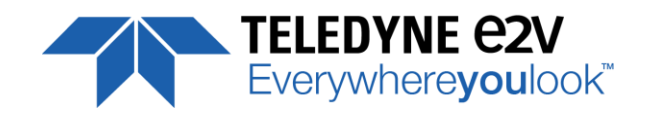

## <span id="page-19-0"></span>**7.2.2 Meta Data**

When enabled, Meta Data are added at the End of Each Line for a total of 24 Bytes (or 24 Pixels 8bits) In the table below :

M0/M1/M2… are the 8bits components of each Pixel

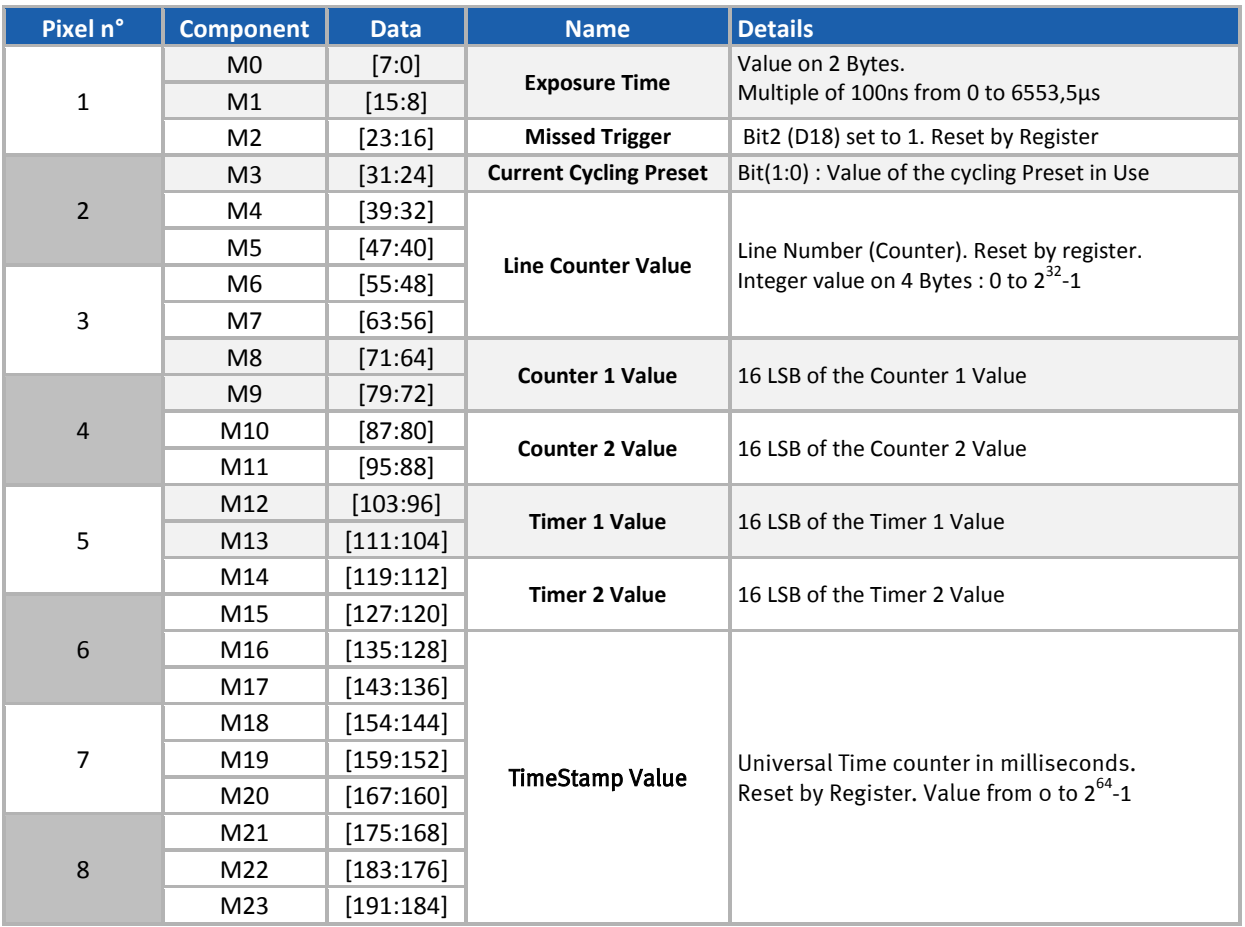

## <span id="page-19-1"></span>**7.2.3 HDR mode**

The High Dynamic Range Mode is using the top and bottom couple of lines of the sensor in a different way in order to get 2 different exposures that can be combined to give a High Dynamic range result :

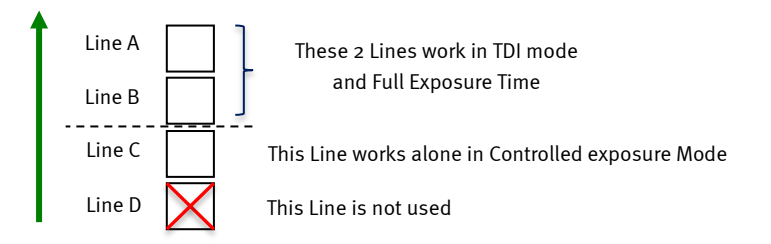

![](_page_20_Picture_0.jpeg)

There are three different possible outputs when the HDR mode is set :

- Single Line Bottom only : Line "C" only is outputted to check the High Levels
- Single Line Top only : Line " $A+B''$  is outputted to check the Low Levels
- Single Line HDR : The Camera outputs the HDR Line reconstructed from "A+B" and "C" Lines in the camera in the "HDR" bloc.

The Exposition of the "C" Line is automatically controlled by setting the HDR Ratio :

- Ratio 1 : Equivalent to x2 ratio between Top and Bottom or 1 bit in the Dynamic
- Ratio 2 : Equivalent to x4 ratio between Top and Bottom or 2 bit in the Dynamic
- Ratio 4 : Equivalent to x8 ratio between Top and Bottom or 3 bit in the Dynamic
- Ratio 8 : Equivalent to x16 ratio between Top and Bottom or 4 bit in the Dynamic

![](_page_20_Figure_10.jpeg)

#### **How to Set the HDR Mode**

- $\Rightarrow$  Set The Sensor Mode in "HDR"
- $\Rightarrow$  Set The HDR Mode in "Single Line HDR" to Output an HDR Line
- $\Rightarrow$  Select the Ratio of exposure required between the low and the high level Lines.
- $\Rightarrow$  Set the Camera Synchronization Mode in Full Exposure Mode Preset : The choice of the exposure of the single Line is made in Automatic by selecting the Ratio between High and Low Level Lines.

**More details are given in Appendix C**

## <span id="page-20-0"></span>**7.2.4 Regions of Interest**

Up to 4 Regions of Interest can be set :

- No Overlap is possible between the different ROI : Start and width defined for each ROI.
- Each ROI will perform its own Flat Field Correction (Max reference taken in the ROI). Example with 3 ROI on a "Film Scanning" Image :

![](_page_20_Picture_21.jpeg)

![](_page_21_Picture_0.jpeg)

![](_page_21_Picture_373.jpeg)

![](_page_22_Picture_0.jpeg)

![](_page_22_Picture_138.jpeg)

![](_page_23_Picture_0.jpeg)

## <span id="page-23-0"></span>**7.3 Transport Layer Control**

These are the standard and required parameters for the Ethernet Transport Layer.

![](_page_23_Picture_371.jpeg)

![](_page_24_Picture_0.jpeg)

![](_page_24_Picture_349.jpeg)

![](_page_25_Picture_0.jpeg)

![](_page_25_Picture_149.jpeg)

![](_page_26_Picture_0.jpeg)

## <span id="page-26-0"></span>**7.4 Acquisition Control**

### <span id="page-26-1"></span>**7.4.1 GenICam Triggers**

Four GenICam Triggers can be configured :

- Line Start Trigger : Start the Line on an Edge variation of the Source
- Exposure Active Trigger : Exposure active on a certain Level of the Source
- Frame Start Trigger : Start the Frame on an Edge variation of the Source
- **Frame Active Trigger : Frame active on a certain Level of the Source**

Each Trigger has these 5 following parameters :

- **Times 1** Trigger Mode : Activates the Trigger. Only one Line and Frame Trigger activated in the same time.
- **Trigger Source : Defines the Signal which is the Source of the Trigger (see table below)**
- Trigger activation : Defines how the Source activate the Trigger (on edge for Line Start and Frame Start or level for Exposure Active and Frame Active)
- TriggerMaskSource : Defines the signal that can be set to enable/disable the Trigger
- TriggerMaskActivation : Defines on which level the TriggerMaskSource is actived.

![](_page_26_Picture_501.jpeg)

All the following External / Internal Signals are used for the Trigger Sources or Masks :

![](_page_27_Picture_0.jpeg)

![](_page_27_Picture_398.jpeg)

![](_page_28_Picture_0.jpeg)

![](_page_28_Picture_290.jpeg)

![](_page_29_Picture_0.jpeg)

![](_page_29_Picture_181.jpeg)

![](_page_30_Picture_0.jpeg)

## <span id="page-30-0"></span>**7.4.2 Cycling Preset modes and configuration**

The Cycling Preset mode is the possibility for the camera to switch at least for each line between 4x sets of pre-defined parameters including :

- **Exposure Time and Exposure Delay**
- Flat Field Correction
- Gain (Amplification Gain)
- **LUT**

The Cycling Preset mode configuration allows up to 8 different steps for switching between this choice of 4 sets of parameters and thus with the arising of different possible events (Line Input, Line Trigger, Frame Trigger, end of Counter and/or Timer …) :

![](_page_30_Figure_8.jpeg)

If the Cycling mode is disabled or the number of configuration used (CyclingPresetCount) set to 1 or if the number of Repeater (CyclingPresetRepeaterNumber) is set to 1, then all these configuration are equivalent to the use of one single Preset which is the default one : **Preset 1**.

![](_page_30_Picture_278.jpeg)

![](_page_31_Picture_0.jpeg)

![](_page_31_Picture_293.jpeg)

## <span id="page-32-0"></span>**7.4.3 Full Exposure Control Mode**

![](_page_32_Picture_1.jpeg)

![](_page_32_Figure_2.jpeg)

#### **The Full Exposure Control**

In Full Definition Enhanced Sensor Mode, the Sensor is working as a double TDI (Time Integration Delay) : The two Top Pixels and the two bottom Pixels are working together in TDI with a delay between their exposure and outputting by the same Memory node and ADC. The summation of the pixels is done in the "charge domain" before the Digital Conversion. **This is the case for the ELIIXA+ 4k in 4S Mode only**

In TDI, control of the exposure is not possible: Only the full Exposure during the Line Period is possible. In order to allow the User to control the exposure in this Sensor mode (Synchronization Modes 1 and 3, described in the Acquisition control chapter), The ELIIXA+ Camera implement a "Full Exposure Control Mode" :

![](_page_32_Figure_6.jpeg)

 The Sensor works in Full Exposure during the whole Line Period (LP) and the gain applied on the output is variable (max  $\times$  4), set by User =  $G_{\text{stb}}$ 

![](_page_33_Picture_0.jpeg)

 $\frac{2 \text{one } 3 : \text{If } \text{Tper} > 4 \times \text{Max} (\text{TPer}_{\text{min}} \text{Prog}_{\text{I}} \text{Tint}) + 10 \mu s$  The risk is the sensor saturates then the calculation above is no more valid : after showing an incorrect white balance, the image level will decrease down to 0 as the Line Period is increasing. => **The Camera can't be use in that area**

#### **Gain for the "Full Exposure Control Mode"** (See "Gain & Offset" Section below : *StabilizedGain*)

**G**<sub>stb</sub> : The User Can set this Gain with a value up to x4 (Gain Section). The value recommended is the one which allows to cover the variation of the line period : 10% of variation requires a Gain at least of x1.2 (+/- 10%). By default this value is set at x4.

![](_page_34_Picture_0.jpeg)

## <span id="page-34-0"></span>**7.5 Digital I/O Control**

This Digital I/O Module allows to setup and transformed the 7 I/O Lines of the I/O Connector in useful internal signals :

- Line 0, 1 and 2 are preferred inputs (only inputs) to set the three internal Signals : Line Trigger 1 and 2 (LT1, LT2) and Frame Trigger (FT)
- Line 3, 4, 5 and 6 can be configured in additional inputs (for the generation of L3, L4, L5 and L6 internal Signals) as well as in dedicated Outputs

![](_page_34_Figure_5.jpeg)

![](_page_34_Figure_6.jpeg)

![](_page_34_Picture_466.jpeg)

![](_page_35_Picture_0.jpeg)

![](_page_35_Picture_350.jpeg)

![](_page_36_Picture_0.jpeg)

![](_page_36_Picture_153.jpeg)

![](_page_37_Picture_0.jpeg)

![](_page_37_Picture_378.jpeg)

![](_page_38_Picture_0.jpeg)

![](_page_38_Picture_295.jpeg)

![](_page_39_Picture_0.jpeg)

## <span id="page-39-0"></span>**7.6 Enhanced Features Control**

## <span id="page-39-1"></span>**7.6.1 Rotary Encoder, Rescaler and Frame Delay**

The Embedded Rotary Encoder is managed by the two inputs Lines :

- LT1 taken as "A" quadrature input
- LT2 taken as "B" quadrature input

The Encoder takes in account the Forward/Reverse indication given to the camera (by software or external input) to determine the forward or Reverse position of the A and B quadrature inputs. Its "Forward/Reverse" outputs is just an indication of its working mode as soon as it is not disabled but has no action on the camera scanning direction.

![](_page_39_Figure_7.jpeg)

The Output of the Rotary Encoder enters a Rescaler (Multiplier / Divider) that can be also bypassed (neutral). The Rotary encoder has two working modes :

- Quadratic without miscount : The Encoder is sending only forward lines. Any reverse line is not sent and not counted.
- Quadratic with miscount : The Encoder is sending only forward lines but reverse lines are miscount in an internal counter. The Encoder will restart sending Line triggers as soon as each reverse Line miscounted has been recounted forward.

The Rotary Encoder can be bypassed. Then the "B" input is disabled and the Line Trigger 1 (LT1) connected on input "A" is passing through the Rotary encoder to enter the Rescaler

The Rotary encoder can't be used by changing the camera operation (Forward/Reverse) "on the fly" as some sensor modes require some reset and some time to change the scanning direction.

![](_page_39_Picture_280.jpeg)

![](_page_40_Picture_0.jpeg)

![](_page_40_Picture_470.jpeg)

## <span id="page-40-0"></span>**7.6.2 Counters & Timers**

All the input Signals (Event/Trigger, Reset and Lock) of both Timers and Counters are given in the table below :

![](_page_40_Picture_471.jpeg)

#### **Counter Description**

The Counter counts the Event Source Edges.

The counter Duration is set and when the counted value reaches the duration, the Output of the counter rises to 1. If the reset input of the counter is not set (Off), the counter resets immediately : The end count value is set in the "Value at Reset", the output is reset and Counter restarts counting on the same event.

The Reset input can be set on an external source and also can maintain the reset of the counter (on level)

As soon as the Reset input is set but not active, the counter counts. If it

![](_page_40_Figure_10.jpeg)

![](_page_41_Picture_0.jpeg)

reaches the duration before any reset, the output rises to 1 and the counter carries on counting. Then if the Reset arises, the "Value at Reset" is set with the current value (even higher than the duration), the output is set to 0 and the counter can restart counting on the same even as soon as the reset input switches down to 0.

If the Reset arises before the counter has reached the duration, the "Value at Reset" is set with the current value (even lower than the duration), the output is set to 0 and the counter can restart counting on the same even as soon as the reset input switches down to 0.

The Counter can also be locked by an external source : As soon as the lock input is active, the counter value doesn't increment on an Event Source edge but can be reset if the reset signal arises.

#### **Timer Description**

The Timer starts on its Trigger Source Edge

The Timer Duration is set and when this value is reached, the Timer output

rises to 1. If the Reset source is not set (Off) then the Timer resets

immediately : The output is reset and Timer restarts after the same event edge.

As soon as the Reset input is set but not active, the timer Output remains to 1.

When the Reset arises, the output is set to 0 and the Timer can restart as soon as the reset input switches down to 0. If the reset arises before the end of the Timer duration, the Timer is reset without switching to 1 and can restart as soon as the reset input switches down to 0.

The Timer can also be locked by an external source : As soon as the lock input is active, the Timer stops at its current timing value and can be reset if the reset signal arises. The Timer restarts form its current timing position when the reset input is released.

![](_page_41_Picture_236.jpeg)

![](_page_41_Figure_13.jpeg)

![](_page_42_Picture_0.jpeg)

![](_page_42_Picture_313.jpeg)

![](_page_43_Picture_0.jpeg)

![](_page_43_Picture_266.jpeg)

![](_page_44_Picture_0.jpeg)

![](_page_44_Picture_296.jpeg)

![](_page_45_Picture_0.jpeg)

![](_page_45_Picture_296.jpeg)

![](_page_46_Picture_0.jpeg)

![](_page_46_Picture_116.jpeg)

![](_page_47_Picture_0.jpeg)

## <span id="page-47-0"></span>**7.7 Gain Control**

This section includes only the two main gains which have a global action on the whole sensor line :

- The Pre-Amplification Gain (considered as the only Analog Gain as it takes place in the sensor during the ADC conversion) and which is detailed below. The value proposed are : x1, x2, x4, x8
- The Amplification Gain : Adjustment gain or fine digital gain up to 8dB to compensate between each value of the Pre-Amplification Gain. It is implemented as following : (1 + Gain/4096) with "Gain" between 0 to 6193.

There are 4 of these gains available : One gain per Cycling Preset. This is the only global Gain that can be switched as quickly to be available the next line.

![](_page_47_Figure_6.jpeg)

![](_page_47_Figure_7.jpeg)

![](_page_48_Picture_0.jpeg)

![](_page_48_Picture_174.jpeg)

![](_page_48_Picture_2.jpeg)

The Gain x8 has to be used with precaution : An FFC User Calibration could be required when using this level of Gain.

## <span id="page-49-0"></span>**7.8 Flat Field Correction Control**

![](_page_49_Picture_1.jpeg)

![](_page_49_Figure_2.jpeg)

![](_page_50_Picture_0.jpeg)

![](_page_50_Figure_1.jpeg)

#### **How to perform the Flat Field Correction ?**

Don't forget first to setup the Cycling Preset Selector (Acquisition Control / Cycling Preset) in order to select in which Preset (1, 2, 3, 4 or All) you'll save the result of your FFC once calculated. If the Cycling Preset Mode is not activated, by default it will be saved in Preset 1.

#### **FPN/DSNU Calibration**

- > Cover the lens
- > Launch the FPN Calibration : Grab and calculation is performed in few seconds

#### **PRNU Calibration**

The User must propose a white/grey uniform target to the Camera;

The Gain/Light conditions must give a non-saturated image in any Line.

The Camera must be set in the final conditions of Light/ Gain and in the final position in the System. I f required, set a user target for the FFC adjust and enable it.

- > White uniform (moving) target. Use The FFC Low Band Filter if the Target can't move. This will remove the defects of the target itself
- > Launch the FFC
- > Enable the FFC
- > You can save the FFC result (both FPN+PRNU in the same time) in one of the 4 x FFC User Banks.
- > The user target and Gain are saved with the associated FFC in the same memory.
- > Remove the FFC Low Band filter (set to 0) if used during the Process.

#### **Advices**

The ELIIXA+ Cameras have 4 x FFC Banks to save 4 x different FFC calibrations. You can use this feature if your system needs some different conditions of lightning and/or Gain because of the inspection of different objects : You can perform one FFC to be associated with one condition of Gain/setting of the Camera ( 4 Max) and recall one of the four global settings (Camera Configuration + FFC + Line Quarters Balance) when required.

If you intend to use several settings of Light, then several FFC, you need to enable the cycling Preset Mode and save your FFC, no more in the different Banks but in the 4x different Presets available and thus can be done in the same User Bank.

![](_page_50_Picture_20.jpeg)

Some Warnings can be issued from the PRNU/FPN Calibration Process as "pixel Overflow" of "Pixel Underflow" because some pixels have been detected as too high or too low in the source image to be corrected efficiently. The Calculation result will be proposed anyway as it's just a warning message.

The Status Register is the changed and displayed in Device Info section : Register status is detailed chap §7.1.

![](_page_51_Picture_0.jpeg)

## <span id="page-51-0"></span>**7.8.1 PRNU Low Frequency Filter for FFC**

The FFC Low Band Filter allows an easier make in use of the FFC (PRNU Part) : You can use a non-moving paper and you can filter the defects of these paper before the FFC calculation in order to not take them in account. The command "LowFilterWidth" sets the intervals (+/-) around each pixel for the average calculation. Each pixel is then compared to the average on the interval around it and replaced by this average if the difference is too high. With a filter value set at "X", the calculation interval will be [-X , +X] around the pixel position.

A large interval value allows filtering big defects on the paper but finally the setting of this interval depends also on the magnification in the system.

![](_page_51_Picture_4.jpeg)

The FFC Low band filter is just an help to make in use the FFC (PRNU part) more easily : This can be done with a non-moving white paper as its defaults will be filtered in order to not being taken in account in the PRNU Correction. **Don't forget to reset the filter (to "0") after usage.**

![](_page_51_Picture_321.jpeg)

![](_page_52_Picture_0.jpeg)

![](_page_52_Picture_300.jpeg)

![](_page_53_Picture_0.jpeg)

## <span id="page-53-0"></span>**7.9 Look Up Table**

The User can define an upload a LUT in the Camera that can be used at the end of the processing.

The LUT is defined as a correspondence between each of the 4096 gray levels (in 12 bits) with another outputted value. For example, a "negative" or "reverse" LUT is the following equivalence :

![](_page_53_Picture_242.jpeg)

Then the size of each value is 12bits but the exchanges with the Application/PC are done on 16 bits : For 4096 gray levels (from 0 to 4095) the total file size for a LUT is 8Ko.

If this LUT is enables, the digital Gain and Offset will be disabled

![](_page_53_Picture_7.jpeg)

If this LUT is enables, the digital Gain and Offset will be disabled

There are x4 LUT that can be saved for each Preset : The LUT is one part of the parameters that can be switch while using the Cycling Preset Feature

The LUTPresetSelector is used to select the LUT Preset which will be chosen to be read, written or Reset Saving or restoring the LUT from/To the bank is always done with the x4 Preset together. Then there is only one User Bank to save the LUT which includes x4 Presets.

![](_page_53_Picture_243.jpeg)

![](_page_54_Picture_0.jpeg)

## <span id="page-54-0"></span>**7.10 Device Access Control**

Set the Privilege access of the Camera (only Integrator  $\Leftrightarrow$  User)

![](_page_54_Picture_280.jpeg)

## <span id="page-54-1"></span>**7.11 Save and Restore**

The Camera Parameters are divided in 3 different categories to be saved in Memory :

- **Flat Field Correction** : All the results of FFC Calibration (DSNU + PRNU). FFC Enable or FFC Filter width are saved in Camera Configuration bank (below)
- **LUT** : Look Up Tables
- **Camera Configuration** : All the other parameters including Image Format, Acquisition, GPIO, ... and enable switches for FFC, White Balance and Colour Correction Matrix.

There are 4 User Banks for each category (5 for Camera Configuration with the Integrator Bank) and One Factory (Default) Bank (Bank 0)

Each Bank of each category includes the differentiated parameters of the 4 x Presets for the Cycling Mode : Saving in one User bank implies to save Common parameters as well as all the 4 Presets in the same time.

Then for the differentiated parameters, there are 16 different possibilities (4 (User Bank) x 4 (Preset) :

- **Exposure Time**
- **EXPOSURE Delay**
- **Amplification Gain**
- **FFC (DSNU & PRNU)**
- **LUT**

![](_page_54_Figure_17.jpeg)

![](_page_55_Picture_0.jpeg)

![](_page_55_Picture_161.jpeg)

![](_page_56_Picture_0.jpeg)

## <span id="page-56-0"></span>**APPENDIX**

![](_page_57_Picture_0.jpeg)

## <span id="page-57-0"></span>**Appendix A. Pattern Tests**

### <span id="page-57-1"></span>**A.1 Test Pattern 1: Vertical wave**

The Test pattern 1 is a vertical moving wave : each new line will increment of 1 grey level in regards with the previous one : level reaches 255 before switching down to 0

## <span id="page-57-2"></span>**A.2 Test Pattern 2: Fixed Horizontal Ramps**

![](_page_57_Figure_5.jpeg)

Starting at 0, an increment of 1 LSB is made every 16 pixels. When it reaches 255, turns back to 0 and starts again.

![](_page_58_Picture_0.jpeg)

## <span id="page-58-0"></span>**Appendix B. Timing Diagrams**

![](_page_58_Figure_2.jpeg)

#### <span id="page-58-1"></span>**B.1 Synchronization modes with variable Exposure Time**

**Tpix** : Timing Pixel. During this uncompressible period, the pixel and its black reference are read out to the Digital converter. During the first half of this timing pixel (read out of the black reference), we can consider that the exposure is still active.

**Digital Conversion** : During the conversion, the analog Gain is applied by the gradient of the counting ramp (see next chapter : Gain & Offset). The conversion time depends is **6µs** (in 8bits per color/Pixel)

This conversion is done in masked time, eventually during the next exposure period.

**T<sup>d</sup>** : Delay between the Start exposure required and the real start of the exposure.

If T<sub>per</sub> is the Line Period (internal or external coming from the Trigger line), in order to respect this line Period, the Exposure Time as to be set by respecting :  $T_{\sf int}$  +  $T_{\sf pix}$  **<=**  $T_{\sf oer}$ Then, the real exposure time is : **Tint**<sub>real</sub> =  $T_{int}$  +  $T_x$  -  $T_{d}$ . In the same way, The high level period of the Trig signal in sync=3 mode,  $T_{\sf ht}$ >=  $T_{\sf pix}$ For a Line Period of LinePer, the maximum exposure time possible without reduction of line rate is : Tint<sub>max</sub> = T<sub>per</sub>-T<sub>pix</sub> (T<sub>pix</sub> is defined above) but the effective Exposure Time will be about Tint<sub>real</sub> =  $T_{\text{int}} + T_x - T_d$ 

![](_page_59_Picture_0.jpeg)

## <span id="page-59-0"></span>**B.2 Synchronization modes with Fixed Exposure Time**

![](_page_59_Figure_2.jpeg)

In these modes, the rising edge of the Trigger (internal or External) starts the readout process ( $T_{pix}$ ) of the previous integration. The Real exposure time (Tint<sub>real</sub>) is finally equal to the Line Period ( $T_{per}$ ) even if it's delayed from (*Tx + T<sup>d</sup>* ) from the rising edge of the incoming Line Trigger.

## <span id="page-59-1"></span>**B.3 Timing Values**

![](_page_59_Picture_221.jpeg)

![](_page_59_Figure_6.jpeg)

![](_page_60_Picture_0.jpeg)

## <span id="page-60-0"></span>**Appendix C. HDR Mode**

## <span id="page-60-1"></span>**C.1 HDR Block**

With the HDR Single Line Mode, the "HDR" is calculated in the camera as following :

![](_page_60_Figure_4.jpeg)

#### **HDR bloc calculation :**

If the double Line "AB" is saturating, the information is taken from the single line "C" (Low levels) If the double Line "AB" is non saturating, the value taken is issued from these line but divided by 2\*N : N is the ratio set in automatic Exposure mode.

In this case, the maximum dynamic possible is 12 bits : The MSB are taken from the 8bits MSB of the Lines "AB" and divided by 16 max

## <span id="page-60-2"></span>**C.2 Example with Ratio 2 and 10bits output**

![](_page_60_Figure_9.jpeg)

![](_page_61_Picture_0.jpeg)

## <span id="page-61-0"></span>**C.3 HDR With LUT 10bits => 8bits**

![](_page_61_Figure_2.jpeg)

## <span id="page-61-1"></span>**C.4 Example of difference between "AB" and "C" Line :**

![](_page_61_Figure_4.jpeg)

![](_page_62_Picture_0.jpeg)

## <span id="page-62-0"></span>**Appendix D. Accessories**

### <span id="page-62-1"></span>**D.1 F-Mount**

![](_page_62_Picture_3.jpeg)

F Mount: (Part number EV50-MOUNT-F)

Drawing for the additional part (except Nikon BR3) :

![](_page_62_Figure_6.jpeg)

![](_page_63_Picture_0.jpeg)

<span id="page-63-0"></span>![](_page_63_Picture_2.jpeg)

![](_page_63_Picture_3.jpeg)

C Mount : (Part number EV71-C-MOUNT)

![](_page_63_Figure_5.jpeg)

![](_page_64_Picture_0.jpeg)

## <span id="page-64-0"></span>**D.3 Set of Heatsinks**

The ELIIXA+ NBASE-T Cameras are already delivered with 2 Heat Sinks, but if necessary, additional heat sinks are available (set of 2) and they can be fixed on any side of the front face :

![](_page_64_Picture_3.jpeg)

Set of 2 x Heat Sinks : Part number AT71KFPAVIVA-CAA

The Camera has been designed to dissipates the maximum of the internal heat through its front face : The packaging of the sensor is larger to increase the surface in contact with the front face and then improves the dissipation. The first part (black) of the rear housing is also important for the Heat dissipation as it's in contact with the FPGA and is used to dissipate its temperature.

In the system, the camera has to be fixed by its front face with the largest contact possible with a metallic part. Without any specific cooling system, a simple air flow around the camera will improve roughly the dissipation.

![](_page_65_Picture_0.jpeg)

## <span id="page-65-0"></span>**Appendix E. Network Connection**

2x Kits including NBase-T Board and cables (power + Trigger) are available :

## <span id="page-65-1"></span>**E.1 Single Network Board + Cables (GPIO + Power) Kit**

This kit includes :

- One Single NBase-T (5/10GigE) board (N480)
- One set of 2 cables (GPIO + Power supply).

Part number : **EV0A0000-0NTCKA0-U** Contact the Customer Service for more information

![](_page_65_Picture_8.jpeg)

## <span id="page-65-2"></span>**E.2 Dual Network Board + Cables (GPIO + Power) Kit**

This kit includes :

- One Dual NBase-T (5/10GigE) board (N440)
- 2 sets of 2 cables (GPIO + Power supply).

Part number : **EV0A0000-0NTCKA1-U** Contact the Customer Service for more information

![](_page_65_Picture_14.jpeg)

## <span id="page-65-3"></span>**E.3 Ethernet Cable**

The Ethernet cable required is Cat5E at the minimum up to 50m. Cat 6 or even 6A is required for a connection up to 100m.

![](_page_65_Picture_166.jpeg)

![](_page_65_Picture_167.jpeg)

![](_page_66_Picture_0.jpeg)

![](_page_66_Picture_115.jpeg)

## <span id="page-66-0"></span>**E.4 PureGev Application and eBus Package**

The ELIIXA+ NBase-T Camera is licensed for the PEORA eBus Application/Driver and SDK Package : You can download it from the Pleora Website : [www.pleora.com](http://www.pleora.com/)

## <span id="page-66-1"></span>**E.5 Driver Configuration and Inter-Operablity**

The Pleora Driver is recommended for highest performances.

The Camera can also be connected to the following Software (tested) solutions :

- DALSA-Teledyne SAPERA
- Matrox MIL
- National Instruments IMAQ

![](_page_67_Picture_0.jpeg)

## <span id="page-67-0"></span>**Appendix F. Revision History**

![](_page_67_Picture_76.jpeg)